## **Change or Find eServices Password**

How do I change or find my eServices password?

## Step-by-step guide

If you know your current password:

- 1. Visit<https://ww2.fredonia.edu/password/>
- 2. Enter your eService ID in the first box (ex: doe1234)
- 3. Enter the password that you currently use for eServices in the second box
- 4. Put the password you would like to have in the next two boxes.

If you do **NOT** know your current password:

- 1. Visit YourConnection and login at <https://connect.fredonia.edu/yourconnection/>
	- a. Your User Name for YourConnection is your Fredonia ID number. Your PIN is something that you likely changed, but is set to your 6 digit birthday (mmddyy) by default.
	- b. If you are locked out of YourConnection or do not know your PIN, please call the ITS Service Center for a PIN reset at (716) 673-3407).
- 2. Click the "Personal Information" tab at the top
- 3. Click "View You User IDs and Passwords"
- 4. You should see a section labeled "Student IDs and Passwords" or "Employee IDs and Passwords." Next to the default password listed there, please click the link that says "To Reset Your Password"
- 5. Check the box for your account and click "Next"
- 6. Make note of the information following "You are going to reset the password for this eServicesID:" because you will need that soon.
- 7. Click the button labeled "Go to Reset Page"
- 8. Click, "Reset my eServices Password Now"
- 9. Now, go to <https://ww2.fredonia.edu/password/>
- 10. Enter your eService ID and password that you noted in step 6.
- 11. Put the password you would like to have in the next two boxes.

(ï) Your new password must be at least 10 characters long and contain 3 out of 4 of the following: uppercase letters :: lowercase letters :: numbers :: special characters Do not use more than two consecutive characters as they appear in your username or your full name.

Short URL to this page: [https://answers.fredonia.edu/x/\\$action.getTinyUrl\(\)](https://answers.fredonia.edu/x/$action.getTinyUrl())

## Related articles

## Content by label

There is no content with the specified labels

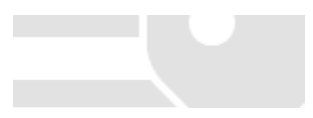